# **3 BAB III METODE PENELITIAN**

### **3.1 Desain Penelitian**

Desain penelitian yang akan digunakan pada penelitian ini adalah menggunakan *Design Research Methodology* (DRM). DRM terdiri dari empat tahap yaitu Klarifikasi Penelitian atau *Research Clarification* (RC), Studi Deskriptif I atau *Descriptive Study I* (DS-I), Studi Preskriptif atau *Perscriptive Study* (PS), dan Studi Deskriptif II atau *Descriptive Study II* (DS-II). Dalam DRM jika penelitian yang dilakukan melalui tahap RC hingga DS-II tanpa iterasi, maka tipe penelitian tersebut termasuk ke dalam Pengembangan Pendukung (*Development of Support*) (Blessing & Chakrabarti, 2009). (Andriy Burkov, 2019). Berdasarkan kerangka kerja DRM, [Gambar 3.1](#page-0-0) menunjukkan skema penelitian yang akan dilakukan.

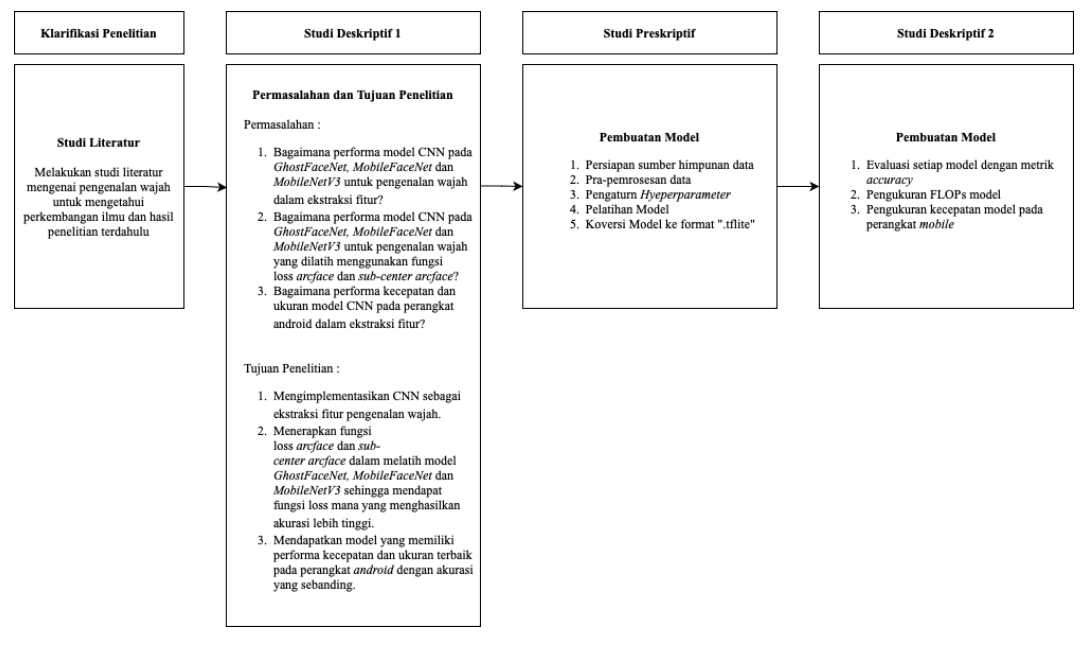

Gambar 3.1 Skema Penelitian

<span id="page-0-0"></span>Berikut merupakan penjelasan dari Skema Penelitian pada [Gambar 3.1](#page-0-0) Skema [Penelitian:](#page-0-0)

1. Klarifikasi Penelitian

Pada tahap ini, studi literatur dilakukan untuk mengetahui perkembangan ilmu, mengetahui hasil penelitian terdahulu, memperjelas dan memfokuskan tujuan penelitian. Studi literatur menggunakan penelitian-penelitian yang relevan dan buku-buku untuk memperdalam pengetahuan tentang bidang yang diteliti.

#### 2. Studi Deskriptif I

Pada tahap ini, permasalahan dan tujuan penelitian berdasarkan studi literatur di definisikan. Permasalahan merupakan pertanyaan-pertanyaan yang akan dipecahkan oleh penelitian yang dibuat berdasarkan latar belakang. Terdapat beberapa pertanyaan yang menunjukkan fokus permasalahan penelitian. Tujuan merupakan hasil yang diharapkan dan ingin dicapai pada penelitian yang akan dilakukan.

3. Studi Preskriptif

Pada tahap ini, langkah-langkah pelatihan model pengenalan wajah diterapkan. Langkah- langkah tersebut mengacu pada penelitian terdahulu yang kemudian dimodifikasi untuk meningkatkan performa model yang dihasilkan.

4. Studi Deskriptif 2

Pada tahap ini, performa dari model yang dihasilkan akan dibandingkan dengan model – model penelitian terdahulu. Beberapa metrik yang akan digunakan *accuracy*, AUC, FLOPs dan kecepatan. Kemudian, teknik validasi digunakan untuk mengevaluasi performa model yang telah dilatih dengan menggunakan *10-fold cross-validation*.

#### **3.2 Sumber Himpunan Data**

Sumber himpunan data yang digunakan pada penelitian ini adalah *dataset*  publik yang pernah digunakan oleh penelitian terdahulu (Deng dkk., 2022) (Chen dkk., 2018) (Alansari dkk., 2023). *Dataset* ini tersedia di repositori github yang dibuat oleh InsightFace (Deng dkk., 2022) dan dapat diunduh pada laman [https://github.com/deepinsight/insightface/tree/master/recognition/\\_datasets\\_.](https://github.com/deepinsight/insightface/tree/master/recognition/_datasets_) *Dataset* pelatihan yang akan digunakan dalam penelitian ini adalah CASIA-Webface yang sudah dibersihkan dengan jumlah citra wajah 490,623 dari 10,572 subjek. *Dataset* evaluasi menggunakan LFW dengan jumlah wajah citra 12,000, CFP-FP dengan jumlah citra wajah 14,000 dan AgeDB-30 dengan jumlah citra wajah 12,000. *Dataset* tersebut melalui pra-pemrosesan gambar dengan mengubah dimensi menjadi 112  $\times$  112 piksel.

#### **3.3 Instrumen Penelitian**

Instrumen atau alat pengumpul data yang digunakan pada penelitian ini terdiri dari beberapa hal, di antaranya adalah komputasi yang digunakan, bahasa pemrograman yang digunakan, perangkat lunak dan *library* yang digunakan, serta metrik-metrik untuk mengevaluasi model pembelajaran mesin. Adapun untuk menetapkan fokus penelitian digunakan pendekatan *Goal Question Metric* (GQM) sebagai berikut:

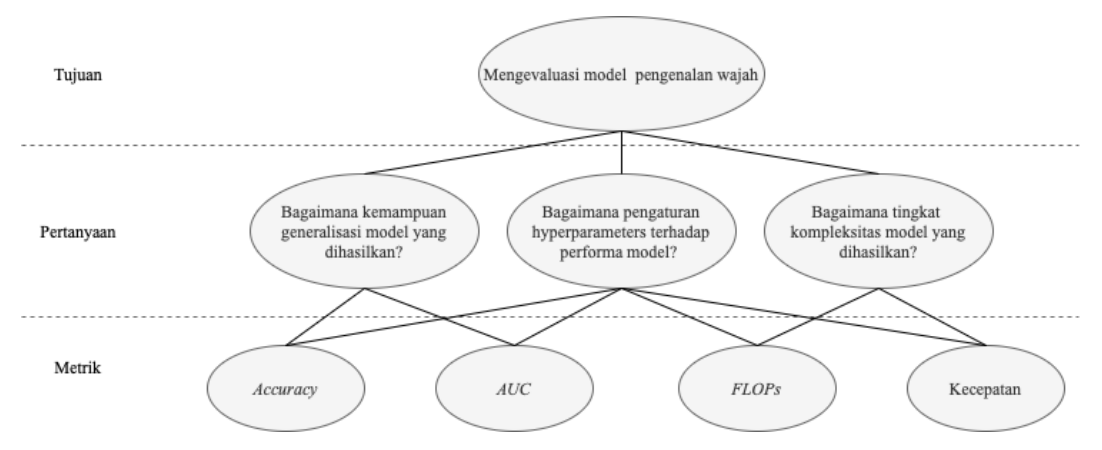

Gambar 3.2 Goal Question Metrics (GQM)

Pada penelitian ini, platform komunitas *Artificial Intelligence* (AI) & *Machine Learning* (ML) yaitu Kaggle Notebook digunakan sebagai komputasi untuk mengembangkan model CNN dengan batas per-sesi maksimal 12 jam. Spesifikasi komputasi tersebut ditujukkan pada [Tabel 3.1.](#page-2-0) Adapun salah satu GPU yang dapat digunakan pada Kaggle Notebook ditujukkan pada

[Tabel](#page-3-0) 3.2. Bahasa pemrograman yang digunakan untuk mengembangkan model pembelajaran mesin adalah bahasa pemrograman Python. Evaluasi kecepatan dilakukan pada perangkat android dengan spesifikasi yang ditunjukkan pada [Tabel 3.3.](#page-3-1) Perangkat lunak atau *library* pendukung yang digunakan dalam penelitian ditunjukkan pada [Tabel 3.4.](#page-3-2)

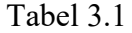

Spesifikasi Komputasi Kaggle NoteBook

<span id="page-2-0"></span>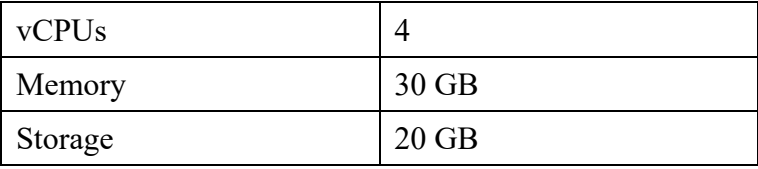

**ANALISIS MODEL CNN GHOSTFACENET, MOBILEFACENET DAN MOBILENETV3 MENGGUNAKAN ARCFACE LOSS PADA PENGENALAN WAJAH Universitas Pendidikan Indonesia | repository.upi.edu | perpustakaan.upi.edu**

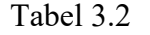

# GPU Kaggle NoteBook

<span id="page-3-1"></span><span id="page-3-0"></span>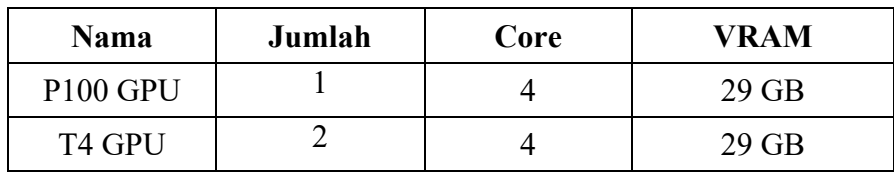

# Tabel 3.3

# Spesifikasi Perangkat *Android*

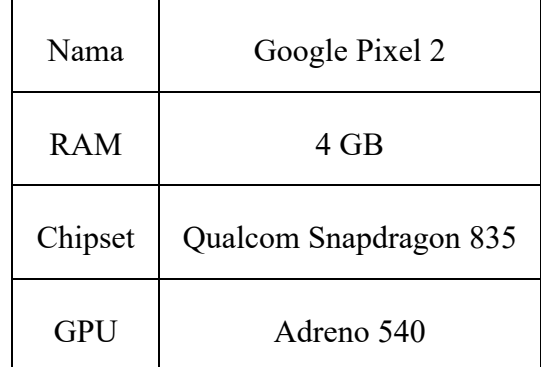

### Tabel 3.4

### Perangkat Lunak dan *Library* yang digunakan

<span id="page-3-2"></span>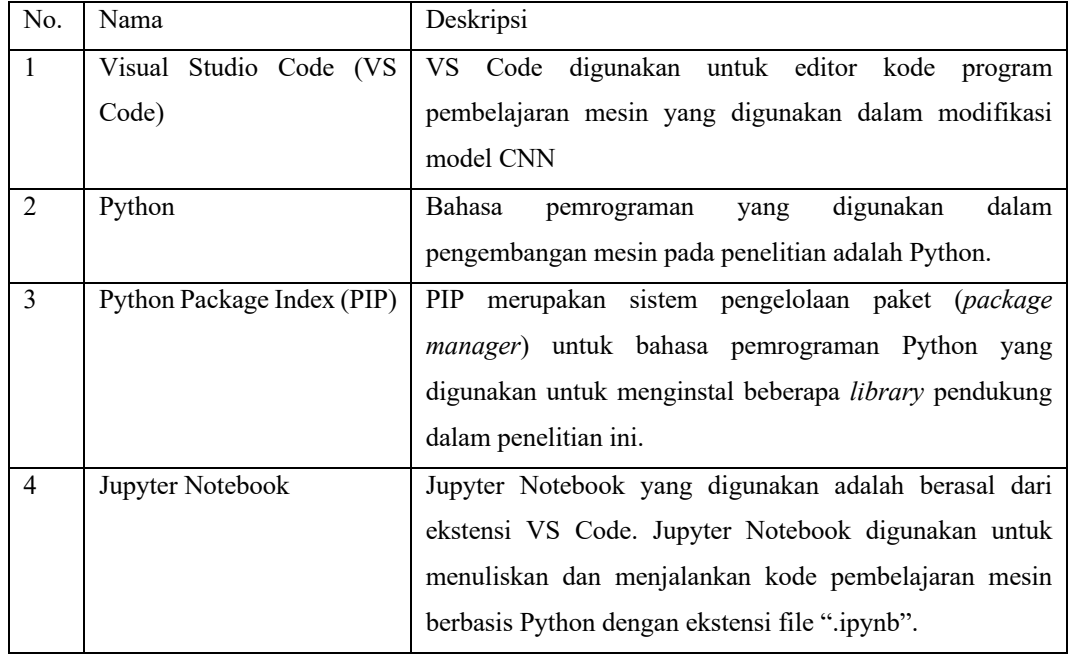

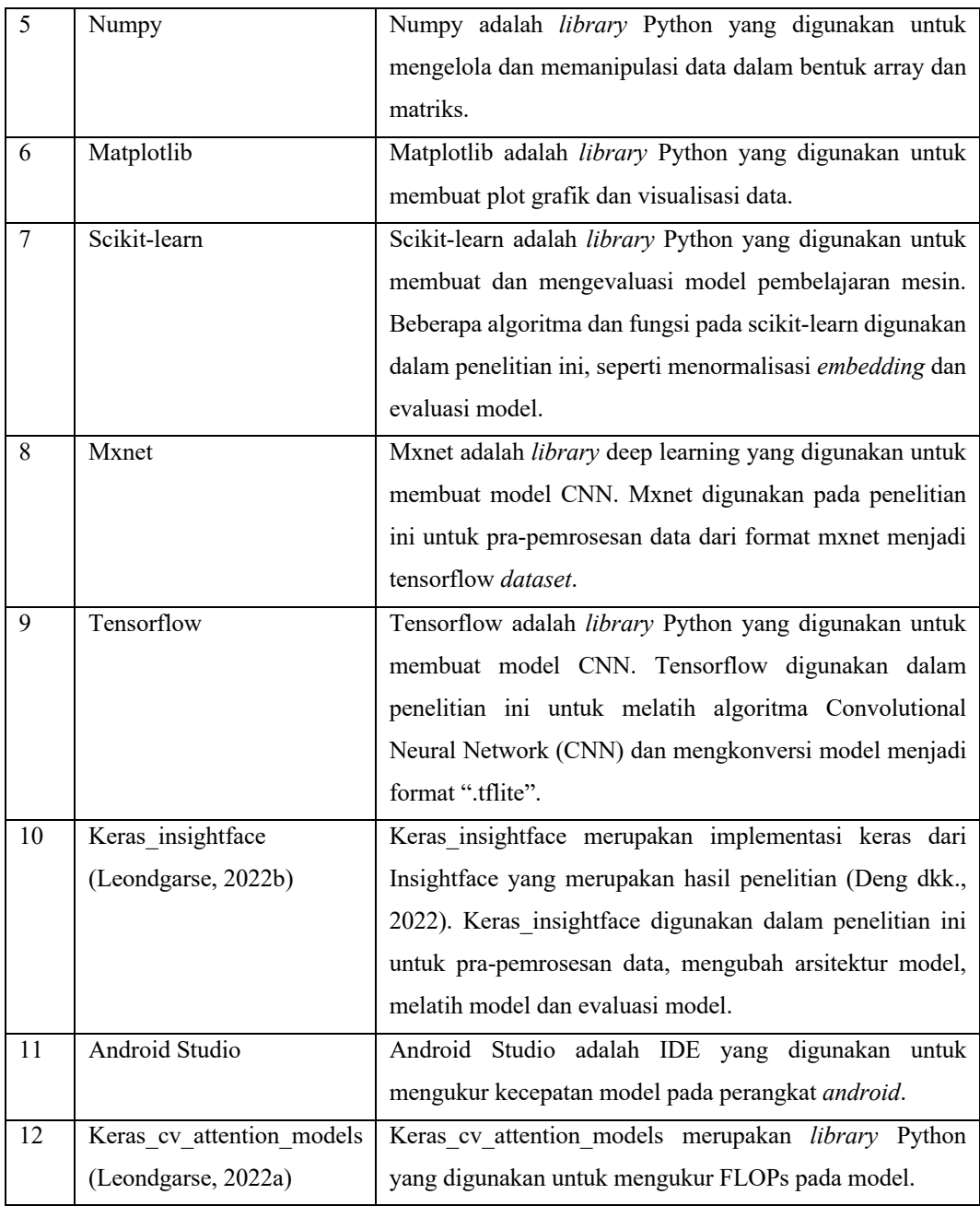

## Tabel 3.5

## Confusion Matrix

<span id="page-4-0"></span>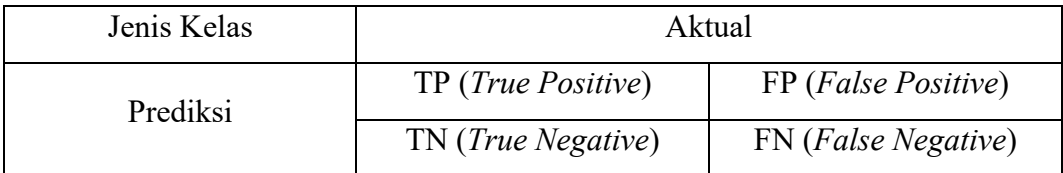

*Confusion Matrix* pada [Tabel 3.5](#page-4-0) merupakan acuan dalam mengukur performa model yang dihasilkan setelah melalui tahapan klasifikasi kemiripan. Selanjutnya, akan dikalkulasikan untuk mendapatkan metrik evaluasi tingkat akurasi yang terdapat pada [Tabel 3.6.](#page-5-0) Menurut Gorunescu (2011), kategori tingkat performa model dalam klasifikasi menggunakan AUC ditunjukkan pad[a Tabel 3.7.](#page-5-1) Kemudian metrik – metrik evaluasi performa model ditunjukkan pada [Tabel 3.8.](#page-6-0)

#### <span id="page-5-0"></span>Tabel 3.6

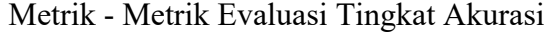

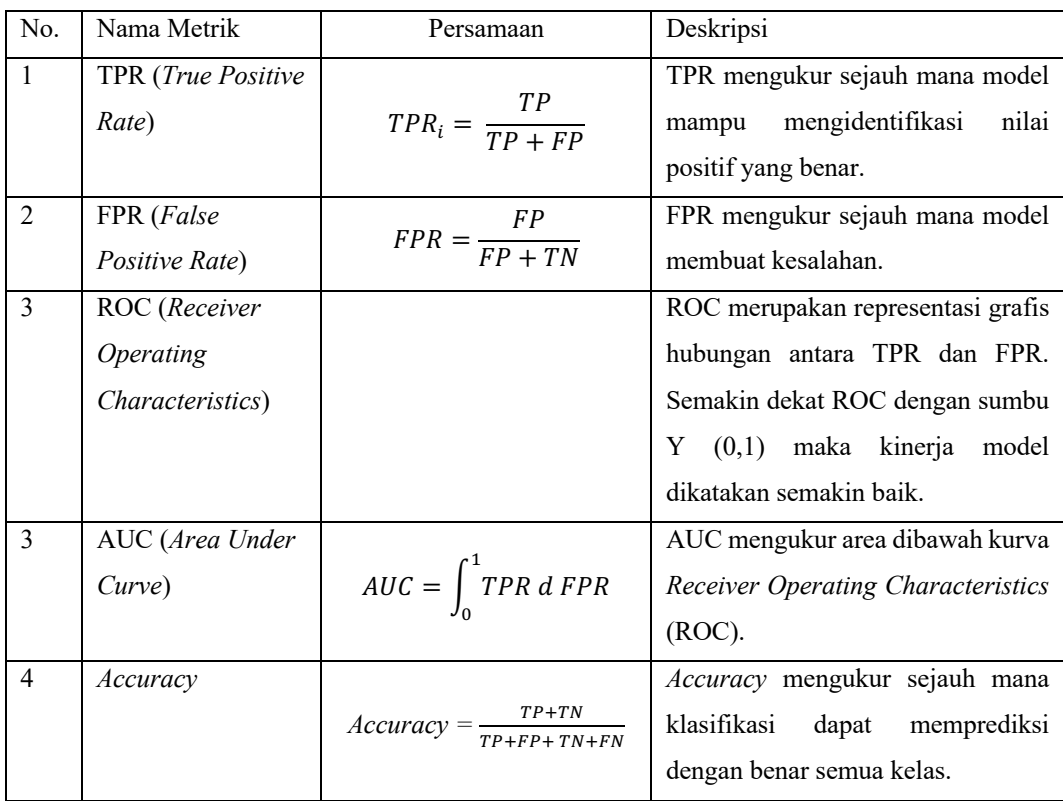

Tabel 3.7

Kategori nilai AUC

<span id="page-5-1"></span>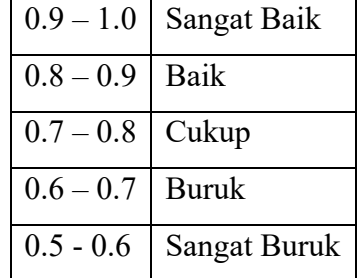

Click or tap here to enter text.

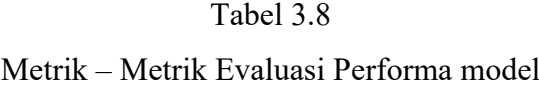

<span id="page-6-0"></span>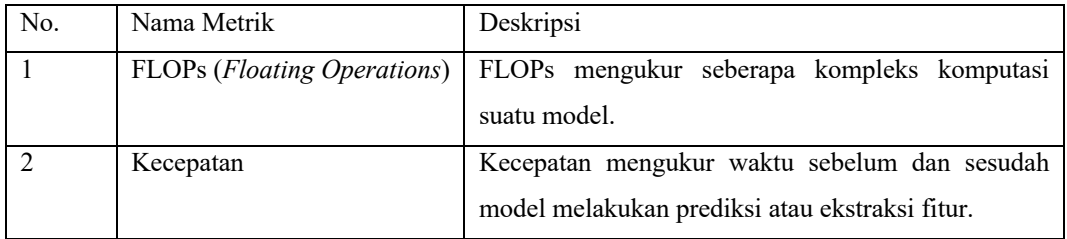

Metrik FLOPs yang ditunjukkan pada [Tabel 3.8](#page-6-0) merupakan salah satu metrik untuk mengukur penggunaan sumber daya komputasi dan latensi pada sebuah model (Tang dkk., 2018).

### **3.4 Prosedur Penelitian**

Penelitian ini akan menggunakan kerangka kerja yang mengacu pada beberapa penelitian sebelumnya dan telah dimodifikasi untuk proses pembuatan model yang kemudian akan di evaluasi menggunakan beberapa rumus-rumus terkait untuk mengukur performa model. Kerangka kerja yang diusulkan dalam penelitian ini ditunjukkan oleh [Gambar 3.3.](#page-6-1)

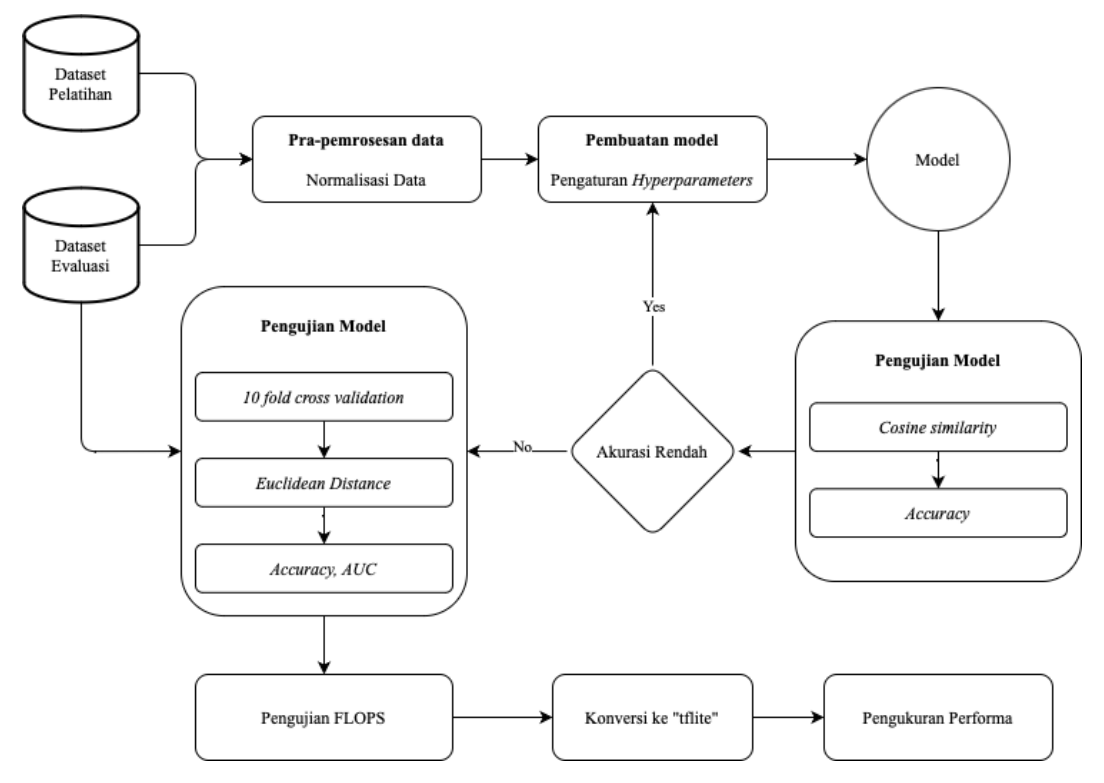

Gambar 3.3 Kerangka kerja yang diusulkan

<span id="page-6-1"></span>**ANALISIS MODEL CNN GHOSTFACENET, MOBILEFACENET DAN MOBILENETV3 MENGGUNAKAN ARCFACE LOSS PADA PENGENALAN WAJAH Universitas Pendidikan Indonesia | repository.upi.edu | perpustakaan.upi.edu**

Berikut adalah langkah-langkah yang diimplementasikan pada prosedur tersebut:

1. Persiapan Data

Pada tahap ini, data yang telah diunduh merupakan *dataset* pelatihan dan *dataset* evaluasi. *Dataset* tersebut memiliki format ".bin". Kemudian, data tersebut diekstrak menjadi folder dengan nama sebagai subjek atau kelas dan berisi citra wajah berdasarkan subjek atau kelas.

2. Pra-pemrosesan Gambar

Pra pemrosesan gambar dilakukan dengan membaca semua kelas dan dikonversi ke dalam format *tensorflow dataset*. Kemudian, citra wajah akan di normalisasi.

3. Pembuatan Model

Sebelum pelatihan model, pengaturan *hyperparameters* dilakukan dengan menerapkan fungsi loss, merubah arsitektur model dan menentukan parameter lain seperti *optimizer, batch size, learning rate* dan jumlah *epochs*. Kemudian, *callback* setiap akhir *epoch* digunakan seperti evaluasi, pengurangan *learning rate* dan penyimpanan model secara otomatis.

4. Klasifikasi dan Evaluasi

Saat pelatihan model berlangsung, tahapan klasifikasi dan evaluasi digunakan dengan menghasilkan metrik *accuracy* pada *dataset* evaluasi tanpa menggunakan teknik validasi *10-fold cross validation*. Setelah pelatihan selesai, klasifikasi dan evaluasi dilakukan ulang dengan teknik validasi *10-fold cross validation*. Model yang terbaik akan dibandingkan dengan model lainnya berdasarkan metrik – metrik evaluasi yang telah dipaparkan.

5. Analisis Hasil

Hasil dari tahap sebelumnya akan dianalisis lebih lanjut pada tahap ini. Model dengan tingkat akurasi rendah atau tidak sebanding dengan penelitian terdahulu akan dilatih ulang dengan mengubah *hyperparameters.* 

6. Pengujian Performa

Model – model dengan hasil terbaik akan dilakukan pengujian performa dengan menghitung FLOPs. Kemudian, model akan dikonversi ke format ".tflite" untuk dapat dilakukan pengujian performa kecepatan pada perangkat *android*.

### **3.5 Analisis Data**

Seluruh hasil yang diperoleh dari setiap model akan dianalisis lebih lanjut dengan analisis komparatif untuk mendapatkan kesimpulan penelitian. Hasil dari setiap metrik diperoleh secara langsung menggunakan *scikit-learn* dan Android Studio. Visualisasi terhadap proses pelatihan model dan kurva ROC dilakukan menggunakan library *matplotlib* dan didukung juga dengan library *scikit-learn*.